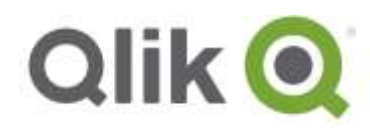

Release Notes

# **Qlik® NPrinting April 2018 Release Notes**

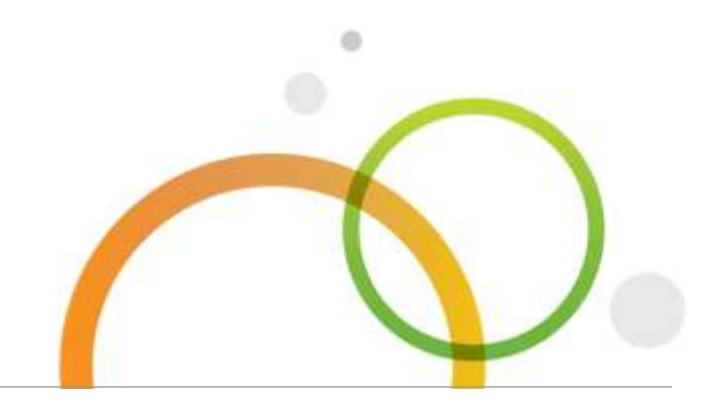

qlik.com

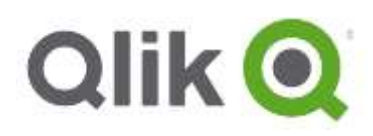

## Table of Contents

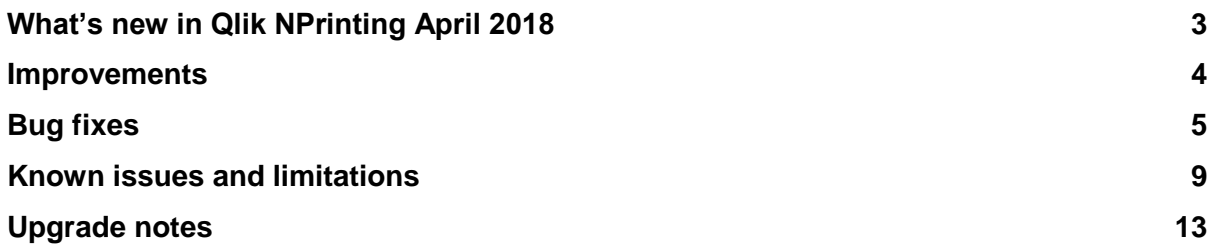

## <span id="page-2-0"></span>**What's new in Qlik NPrinting April 2018**

#### **SAML authentication**

Qlik NPrinting supports Single Sign-On (SSO) by using SAML. SAML (Security Assertion Markup Language) is an open standard for exchanging authentication and authorization data between parties, in particular, between an identity provider (IdP) and a service provider (SP). Based on XML the most important user case is with Web Browser Single Sign-On. Both Qlik NPrinting Web Console and NewsStand can be configured to manage SAML authentication.

#### **Filter and content node response management**

Qlik NPrinting filtering system is improved and it is now able to manage many errors that appeared with messages like "Wrong content node response" or "Apply empty response". Static empty content or invalid selections will be managed without errors.

**This document covers the following releases:**

 **Qlik NPrinting April 2018** Release: April 2018

### <span id="page-3-0"></span>**Improvements**

#### **Qlik NPrinting Repository is now based on PostgreSQL 10.1**

Qlik NPrinting Repository was updated from *PostgreSQL* 9.4.5 to *PgAdmin* 10.1. The PostgreSQL administration tool was upgraded from 3 to 4. The *Microsoft Visual C++ 2013 Redistributable Package 12.0.40660 x86* and *x64* were added.

Qlik NPrinting Server installation, upgrade, or uninstallation is now one to three minutes longer due to the need to copy or delete a large amount of small PgAdmin files.

#### **Disable the template upload by report type**

You can disable the report type template file upload by uncommenting one or more of following lines:

```
 <!-- <add key="custom-html-template-off" /> -->
<!-- <add key="custom-excel-template-off"/> -->
 <!-- <add key="custom-powerpoint-template-off"/> -->
<!-- <add key="custom-word-template-off"/> -->
```
<!-- <add key="custom-pixelperfect-template-off"/> -->

The webengine configuration file is typically stored in

*%ProgramFiles%\NPrintingServer\NPrinting\WebEngine\webengine.config*.

After disabling the template file upload, you will no longer be able to upload specific report type files from the Admin -> Settings -> Report settings menu. Developers will no longer be able to upload specific type templates during report creation.

For security reasons, in this version, the upload of HTML templates is disabled by default on *webengine.config*.

#### **Security checks when uploading template files from the Web Console**

In the Web Console, anywhere you can upload template files, you can control if the uploaded file types match its extension.

Allowed extensions, with corresponding types, are:

- Microsoft Word: .doc, .docm, .docx
- Microsoft Excel: .xlsx, .xlsm, .xlsx
- Microsoft PowerPoint: .ppt, .pptm, .pptx
- PixelPerfect: .npx

You can upload template files as default report templates in Admin -> Settings -> Report settings menu, in Report -> Import report, and in Template -> Custom inside a single report.

#### **Replace existing filter fields using the import task**

The import task has a new flag: "*Replace existing filter fields with those in the import file*". It is unchecked by default. By checking this option, all existing filter fields will be removed if not present in the imported file. Otherwise they will be added in addition to existing fields.

## <span id="page-4-0"></span>**Bug fixes**

#### **Subscription based license failed offline activation**

Jira issue ID: OP-6992 Offline license activation failed when using a subscription based LEF, a file containing PRODUCT;SUBSCRIPTION; attributes.

#### **Some series filters on PixelPerfect charts did not work**

Jira issue ID: OP-6851

Filters applied to PixelPerfect chart data series were not applied correctly. This bug fix enables you to create side by side bar charts, without the need to create different data series in the original QlikView or Qlik Sense objects.

#### **Connection cache generation failed in case of complex comments**

Jira issue ID: OP-7201

Long complex comments (opened by /\*, closed by \*/ and with many \* in different rows) in QlikView expressions or calculated dimensions would cause cache generation failure.

#### **Thread and memory leak on Qlik NPrinting Engine to keep Sense sessions opened**

Jira issue ID: OP-6840 Old connections to Sense server threads were kept-alive and running on Qlik NPrinting Engines. Consequently, they continued to ping Qlik Sense servers and caused memory leaks.

#### **Access violation error when opening some Excel templates in Qlik NPrinting Designer**

Jira issue ID: OP-6839 When opening some Excel templates, Qlik NPrinting Designer raised an "Access Violation" error.

#### **Totals of calculated fields in Excel pivot tables were not calculated in PDF output**

Jira issue ID: OP-6016 Totals of calculated fields in Excel pivot tables were not calculated when reports were generated in PDF.

#### **Large bookmark file sizes caused performance degrade**

Jira issue ID: OP-4261

Large bookmark files caused performance degrades. QlikView documents took a long time to open or close. Starting from this version, Qlik NPrinting removes temporary bookmarks from the file. In case of navigator crashes, the InfoText part is compressed, and there is a limitation to a maximum of 256 bookmarks.

#### **Error: "Wrong content node response type" in Qlik Sense reports with filters**

#### Jira issue ID: OP-4169

Some Qlik Sense reports with filters generated the error: "Wrong content node response type". The issue occurred because the filters were invalid. For example, if there was a filter for Month=January and a filter for Quarter=Q2.

#### **Auto created series in PixelPerfect charts did not work**

#### Jira issue ID: OP-6293

Auto created series were visible in PixelPerfect charts, but did not work. Auto created series can, for example, create side-by-side bar charts starting from a QlikView or Qlik Sense object with the columns Year, Month, and Sales, without the need to create different Sales data series directly in the source table.

#### **Excel columns and rows size were rendered incorrectly**

Jira issue ID: OP-6674

Modified row heights or column widths in Excel templates were not maintained in the produced reports.

#### **Unlinked fields in Pages became Levels when the language was changed**

Jira issue ID: OP-6808

When you changed the user interface language, the Pages entities that were not linked to a worksheet in Excel templates became Levels entities.

#### **Table background color (shading) in Word templates was lost in generated reports**

Jira issue ID: OP-6014 In Word templates, the table background color and the shading were lost after reports production.

#### **Connection error: "Short string too long; UTF-8 encoded length=258, max=255"**

Jira issue ID: OP-5960

Cache generation of connection with document paths longer than 255 characters failed with the error: "Short string too long; UTF-8 encoded length=258, max=255".

#### **Friendly name was not given to the report while using dynamic name**

Jira issue ID: OP-6821 Reports with Dynamic Naming option enabled, and the Friendly Name set, arrived via email as attachments with the Report Name in lieu of the Friendly Name. This bug only affected the September 2017 version.

#### **Task execution stuck at Running status and did not work with conditions**

Jira issue ID: OP-4106

An invalid filter on a condition caused a stuck task execution that remained in Running status. With the fix the behavior is the following:

- If a filter applied to a condition is invalid, the task will fail and an error listing the filter as invalid will be logged in the task execution log.
- If the filter applied to the condition is valid, execution will succeed as expected, and the report will be generated or not generated depending on condition evaluation.

#### **Tasks or reports with inconsistent filters failed to generate**

Jira issue ID: OP-6405

Tasks or reports with multiple filters failed with error: "The preview request failed with message: wrong content node response type" when a filter yielded no data.

#### **Importing of Qlik Entity reports failed**

Jira issue ID: OP-7088 Importing exported QlikEntity reports failed with the error "Resource not found". This issue only affected Qlik NPrinting February 2018 and February 2018 SR1.

#### **Excel cell heights would increase when vertically merged**

Jira issue ID: OP-6518 Excel templates with vertically merged cells produced reports with an increased first row height.

#### **Reports were not deleted from unified hub**

Jira issue ID: OP-6802

Reports published on the Qlik Sense unified hub where not removed after the time set with the *Days to keep* and *Reports to keep* options. Starting from this version, the service removes expired contents every 8 hours after the scheduler service startup. The minimum value for *Reports to keep* still remains 1, so at least one report will be visible in the Hub.

#### **API did not update the user password**

Jira issue ID: OP-7109 The API request used to update a user ignored the password field so it was not updated.

#### **Last row not shown when columns are added individually**

Jira issue ID: OP-6988 In a Word template, if you added a table with the first column with fewer cells than the other columns, the report was generated with a missing a row.

#### **Some QlikView charts caused cache generation failure**

Jira issue ID: OP-7211 Cache generation crashed if an error happened during the reading of specific QlikView chart information (dimensions or measures). The error is now logged and cache generation will be completed.

#### **Wrong password reset link sent by email**

Jira issue ID: OP-5270

The reset password link, sent by email, was wrong when using a reverse proxy on a HTTP-only configuration.

Two new parameters let customers that want to disable HTTPS to configure URL in order to receive a correct password reset link. See the official help site for more details.

#### **Charts in PowerPoint reports exported as PDF displayed as a black square**

#### Jira issue ID: OP-6250

If you applied a filter that returned an empty dataset to a PowerPoint report with a native chart, and previewed it as a PDF, you would see a black square instead of an empty chart. Previewing in .ppt or .pptx formats displayed correctly.

#### **Producing reports with Excel pivot tables took a long time**

Jira issue ID: NP-475

The production of Excel reports with pivot tables, that contain large amounts of data, took a long time complete.

## <span id="page-8-0"></span>**Known issues and limitations**

The following issues and limitations were identified at release time. The list is not comprehensive; it does however list all known major issues and limitations. We expect to have the issues fixed in future versions.

#### **Supported languages**

The following languages are supported:

- English
- French
- German
- Spanish
- **•** Brazilian Portuguese
- Japanese
- Italian
- Simplified Chinese

Other languages are not officially supported. There may be issues with other languages, particularly those with right-to-left script and non-Roman alphabets.

#### **Maps are exported without background or as grey image**

Jira issue ID: OP-7284

Qlik Sense maps without any layers are sometimes exported in Qlik NPrinting reports as a title with a grey box. The background map is not printed.

This does not apply to the normal case in which the map has one or more layers.

#### **Qlik Sense charts with assistance mode enabled are not supported**

Jira issue ID: OP-7274

Qlik NPrinting reports that include any charts with Assistance mode enabled will fail. Auto-charts, at the moment, are unsupported. You may manually disable Assistance mode on these charts to render them properly.

#### **Qlik NPrinting must be installed only on C: drives**

Jira issue ID: OP-6196

Qlik NPrinting Server, Engine, Designer, and On-Demand plugin can only be installed on C: drives. Any attempt to install them on a different drive will result in task failures.

#### **Image size settings are not respected when adding the same object twice**

Jira issue ID: OP-5831

When adding the same object twice, using the Images node in Qlik NPrinting Designer, only the image size property of the first image is respected.

#### **QlikView On-Demand reports with data from mounted folders**

Jira issue ID: QVII-1336

When creating QlikView On-Demand reports based on connections that use mounted folders, not all selections are taken into consideration. Errors occur when a document name that is preceded by a mount name is sent in through automation to create a Document Chain Bookmark. This limitation applies to QlikView 11.20 SR15 and earlier.

#### **QlikView On-Demand reports cannot be connected to Qlik Sense**

It is possible to select the "Enable" check box in On-Demand for reports using Qlik Sense app data. These reports are visible in the QlikView On-Demand menu of the QlikView On-Demand add-on. But if selected, they will not generate reports, and you will see an error message.

#### **Qlik NPrinting Designer sometimes crashes with zoomed screen settings**

If you experience random crashes when using Qlik NPrinting Designer, open your Windows Display Settings in the Control Panel and verify that Smaller – 100% (default) is selected. When settings of 125% or 150% are selected, Qlik NPrinting Designer may crash.

#### **On-Demand objects do not appear in Access Point**

Jira issue ID: OP-4655

After upgrading to QlikView 11.20 SR15 or SR16, you must add the missing MIME types to make the On-Demand add-on work.

To add the two new mime types in the QMC:

- 1. In the QMC, open the System tab.
- 2. Click Setup.
- 3. Expand the QlikView Web Server node.
- 4. Click on QVWS@YourServer.
- 5. Click the Web tab.
- 6. In the Mime Types section, the click the green **+** button in the upper right corner.
- 7. Add the following rows to the Content column:
	- .JSON in the Extension column and application/json
	- .TTF in the Extension column and application/x-font-truetype

This problem does not occur with new installations of QlikView 11.20 SR15 or SR16.

#### **On-Demand works in Chrome, but not Internet Explorer**

Jira issue ID: OP-5908

The custom HTTP header X-XSRF-TOKEN must be added to match the value in the cookie to allow validation from the proxy.

#### **Upgrading from 17.0.2 to 17.1.0 with a QVP connection**

Jira issue ID: OP-3441

Upgrading from 17.0.2 to 17.1.0 with a QVP connection fails with an Unhandled Exception: *System.InvalidOperationException: Could not upgrade database to version 17.1.2.0. ---> System.ArgumentException: Invalid connection string parameter DocumentPath: a.qvw.*  To upgrade from 17.0.2 to 17.1.1 with a QVP connection, you must do the following:

- 1. Change all the QVP connections to local connections.
- 2. Upgrade to 17.1.0.
- 3. Re-connect to QVP Connections.

#### **Too many users and filters leads to Qlik NPrinting Designer errors**

#### Jira issue ID: OP-4940

Qlik NPrinting Designer may be unable to open a report template if there are too many filters associated with a connection in the report's app. The following error message displays: *A task was canceled*.

This typically happens when more than 4000 filters are using fields from a connection. Sometimes, higher numbers can work. For example, 7000 filters have worked in some situations.

The workaround is:

- 1. Split the Qlik NPrinting app into separate apps.
- 2. Split the connections (possibly by using multiple connections to the same documents in different apps).
- 3. Split the filters across apps (so that the filter count per app is lower).

#### **Verify connection freezes during "Initializing…" status**

#### Jira issue ID: OP-5278

In some rare circumstances, pressing the *Verify connection* button will cause the screen to freeze on the *Initializing…* status and the spinning wheel cursor. This happens when a Qlik NPrinting Engine goes offline and *Verify connection* is pressed before the Qlik NPrinting Scheduler is aware that it is offline. It can take up to 20 seconds before the Qlik NPrinting Scheduler determines the offline status of a Qlik NPrinting Engine.

#### **User filters are excluded from matching and object filters**

Jira issue ID: OP-5914

When you:

- Open the Qlik NPrinting Designer
- Import a report

The filters associated with each user are not uploaded, or displayed, for performance reasons. Waiting for all filters for thousands of users to import would take a long time. In most cases, importing this information is unnecessary, because filters created for users often contain something like the user IDs.

You can change this behavior and make all filters visible by uncommenting the line <!--<add key="include-user-filters" />--> in the *webengine.config* file.

To make a specific filter visible in the lists, remove its association to all users, or create a new filter with the same fields and values not linked to any user.

#### **Keep Source Format option does not keep Excel merged cells**

Jira issue ID: OP-5545

Excel merged cells are not supported for Qlik NPrinting tags regardless of Keep Source Format option.

#### **Task fails with the error 'Exceeded maximum number of retries'**

#### Jira issue ID: OP-4839

Some Qlik NPrinting tasks fail with the error message: "Exceeded maximum number of retries". This is due to a performance issue in QlikView that appears when it exports large unfiltered big to Excel.

#### **Cancelling an upgrade results in a corrupted environment**

Jira issue ID: OP-3986

The rollback that follows a Qlik NPrinting Server or Engine upgrade cancellation may corrupt the related Qlik NPrinting installation. A rollback is triggered by errors or by clicking the cancel button during the upgrade execution. After a corruption caused by a rollback, services may be uninstalled or cannot be started.

To restore a Qlik NPrinting Server to its original status:

- Retrieve a recent backup
- Uninstall Qlik NPrinting Server
- Perform a clean installation of the same Qlik NPrinting Server of the backup
- Restore the backup

Note that you should always create a backup before starting an update. In any case, a backup is automatically created in the folder "%ProgramData%\NPrinting" at the beginning of the upgrade process.

To restore a Qlik NPrinting Engine to original status:

- Uninstall Qlik NPrinting Engine
- Perform a clean installation of Qlik NPrinting Engine

## <span id="page-12-0"></span>**Upgrade notes**

To upgrade to Qlik NPrinting April 2018, you must start from one of the following versions:

- February 2018 (18.0.3)
- February 2018 TP (18.0.0)
- November 2017 (17.6.0)
- November 2017 TP (17.5.0001.0)
- September 2017 (17.5.0)
- September 2017 TP (17.4.0001.0)
- June 2017 (17.4.0)
- $17.3.1$
- 17.3.0

If you have installed an older version of Qlik NPrinting, you must upgrade to Qlik NPrinting 17.3 before you can upgrade to Qlik NPrinting April 2018.

You must back up your data before you proceed. Data can become damaged if a problem occurs during the upgrade. If data is damaged, a backup is required to restore the repository. See: Backup [and restore of a repository.](https://help.qlik.com/en-US/nprinting/April2018/Content/DeployingQVNprinting/Backup-restore.htm)

After backup, you must follow the instructions for upgrading available on the help site page **Qlik** [NPrinting upgrade.](https://help.qlik.com/en-US/nprinting/April2018/Content/DeployingQVNprinting/Qlik-NPrinting-upgrades-updates-uninstall.htm)

If you are upgrading from a version older than February 2018, due to a breaking change in the format of the metadata cache, all metadata caches (QlikView and Qlik Sense) will be marked as "not generated". Before being able to edit a template designed with one of these connections or create new ones, all connection caches must be regenerated.

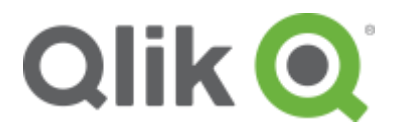

150 N. Radnor Chester Road Suite E120 Radnor, PA 19087 Phone: +1 (888) 828-9768 Fax: +1 (610) 975-5987

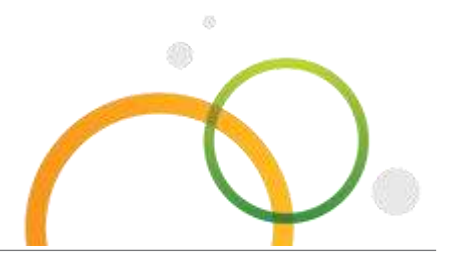

qlik.com

© 2018 QlikTech International AB. All rights reserved. Qlik®, Qlik Sense®, QlikView®, QlikTech®, Qlik Cloud®, Qlik DataMarket®, Qlik Analytics Platform®, Qlik NPrinting™, Qlik Connectors™ and the QlikTech logos are trademarks of QlikTech International AB which have been registered in multiple countries. Other marks and logos mentioned herein are trademarks or registered trademarks of their respective owners.